# **ДОРАБОТКИ <sup>И</sup> ИСПРАВЛЕНИЯ: GEO\_UTR**

Web сайт должен корректно отображаться в браузерах Microsoft Internet Explorer, Microsoft Edge, Mozilla FireFox; Google Chrome; Safari. (Как с мобильного телефона так и с ПК).

1. Добавить в фильтр выбрать «Все» при выборе данного фильтра в списке оборудований выводить список всех устройств УТР.

2. При выборе фильтра «Коммутатор» или «SPLT» в списке оборудования должны отображается исключительно эти устройства (сейчас выходят и DSLAM/MSAN и пр.)

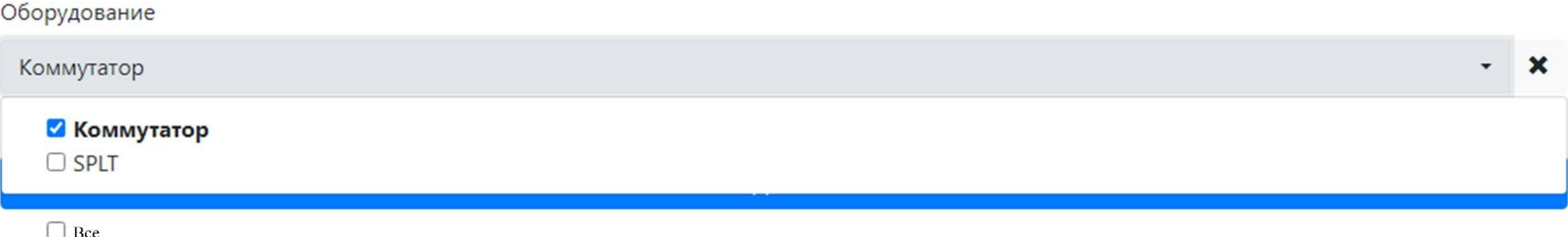

#### 1. Окно выбора координат оборудования с помощью «Geo\_UTR» добавить в меню УТР при работе с оборудованием.

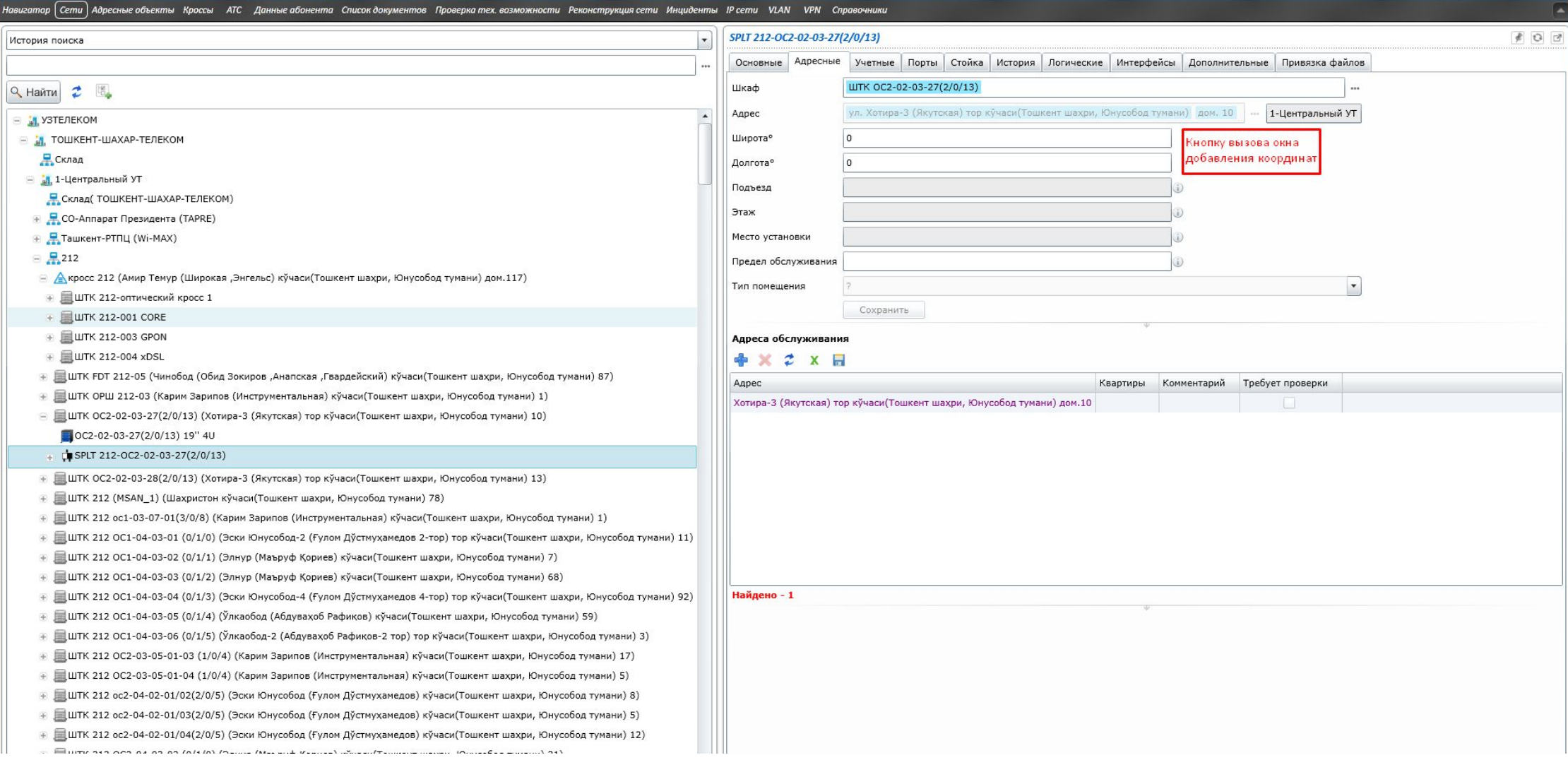

2. При входе в систему после выбора вида оборудования «далее» подгружать карту на фоне.

3. Карту подгружать на том участке в зависимости от прав на территорию сотрудника, поле «Выберите улицу» оставить слева в панели меню.

4*. (По итогам загрузки данных от кадастра и интеграции с текущим справочником)* Дать возможность выбора точки на карте без ввода адреса и последующей под-грузкой адресных данных в зависимости от выбранной точки (локации).

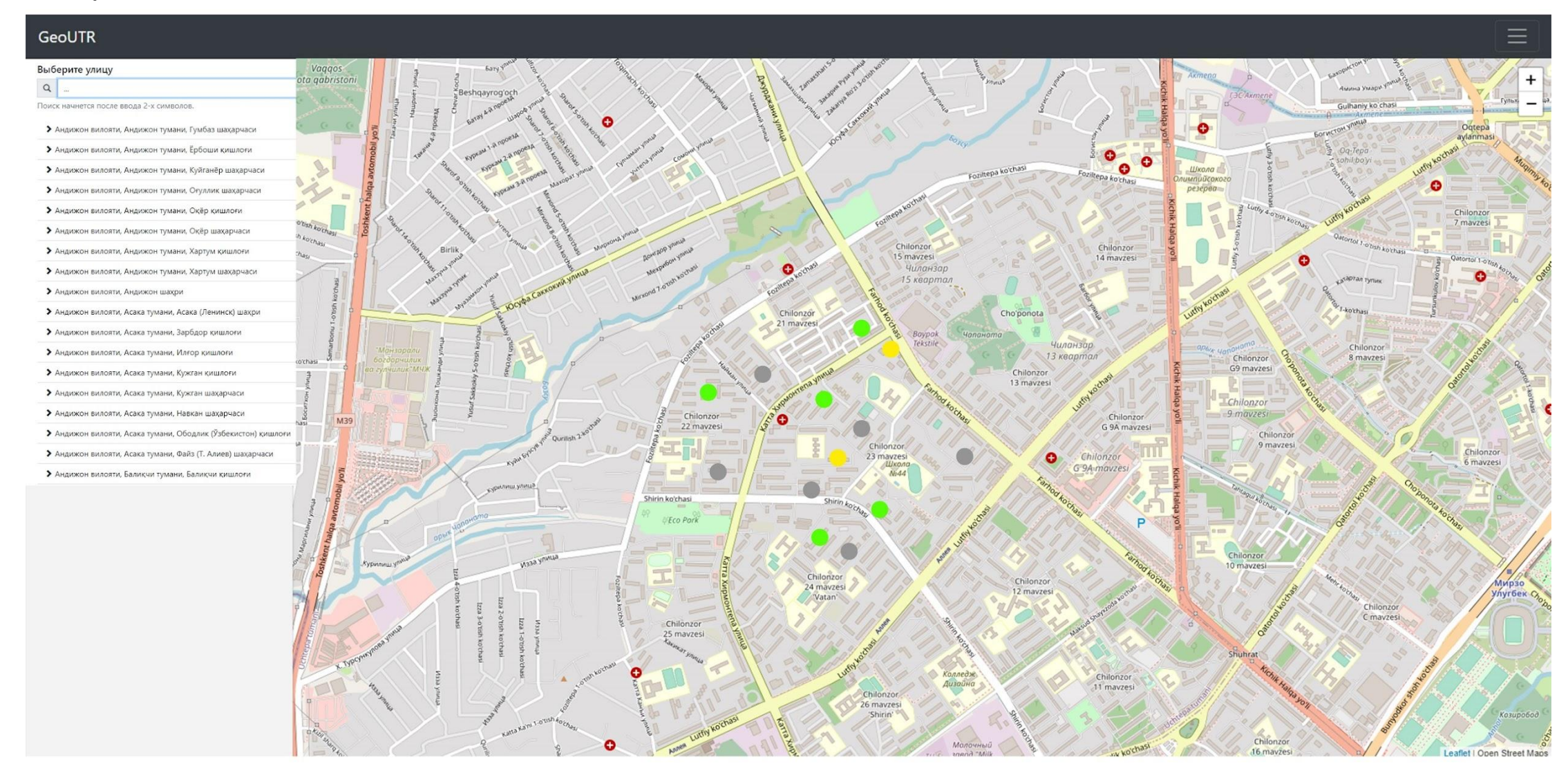

5. После выбора точки на карте (координат) с лева выводить список оборудования данной территории (добавить фильтр на поиск оборудования) с возможностью выбора из списка оборудований «с координатами» и «без координат», то к которому привязывается данная точка.

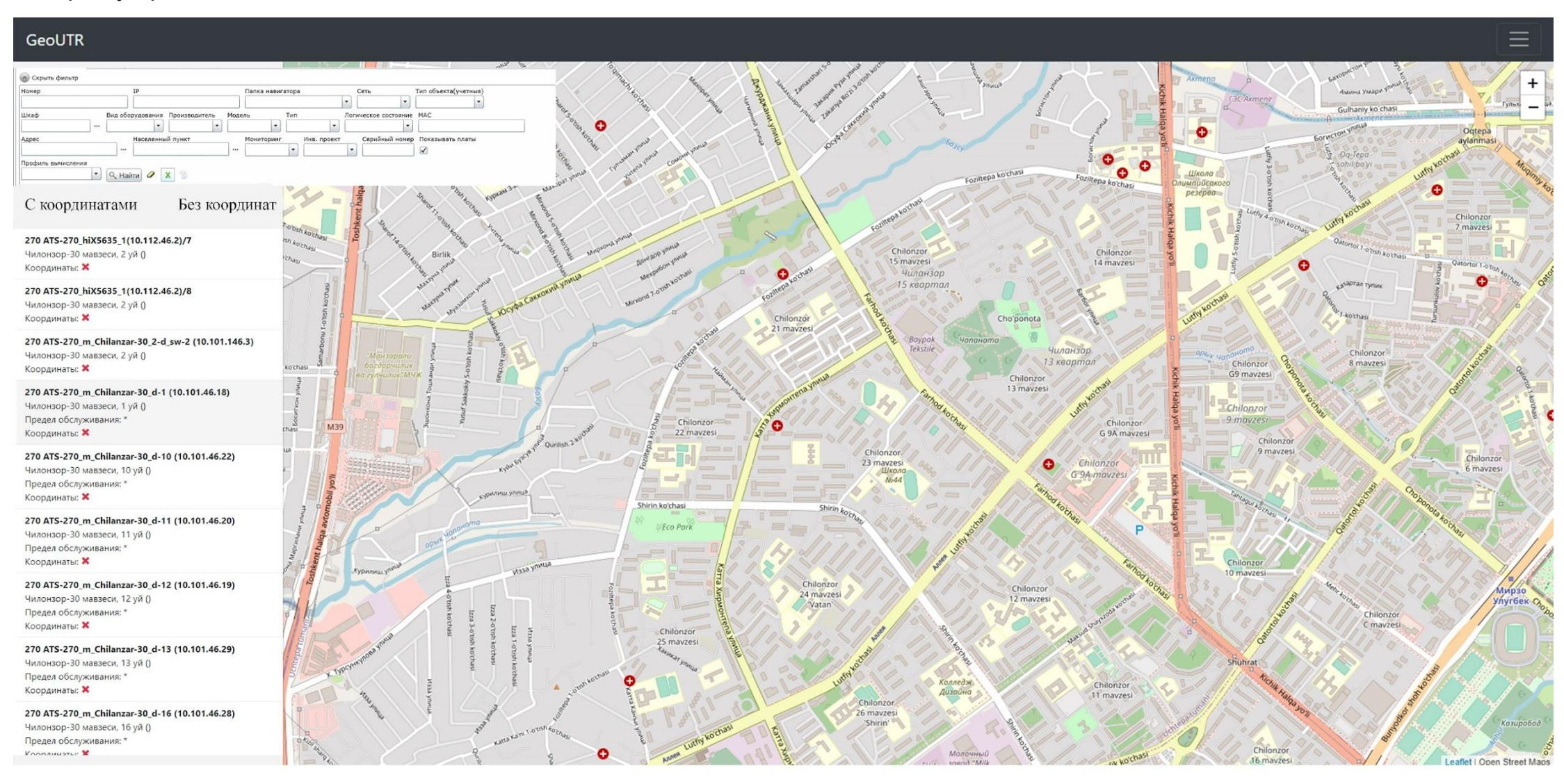

### 1. При входе в систему после выбора вида оборудования «далее» подгружать карту с оборудованием.

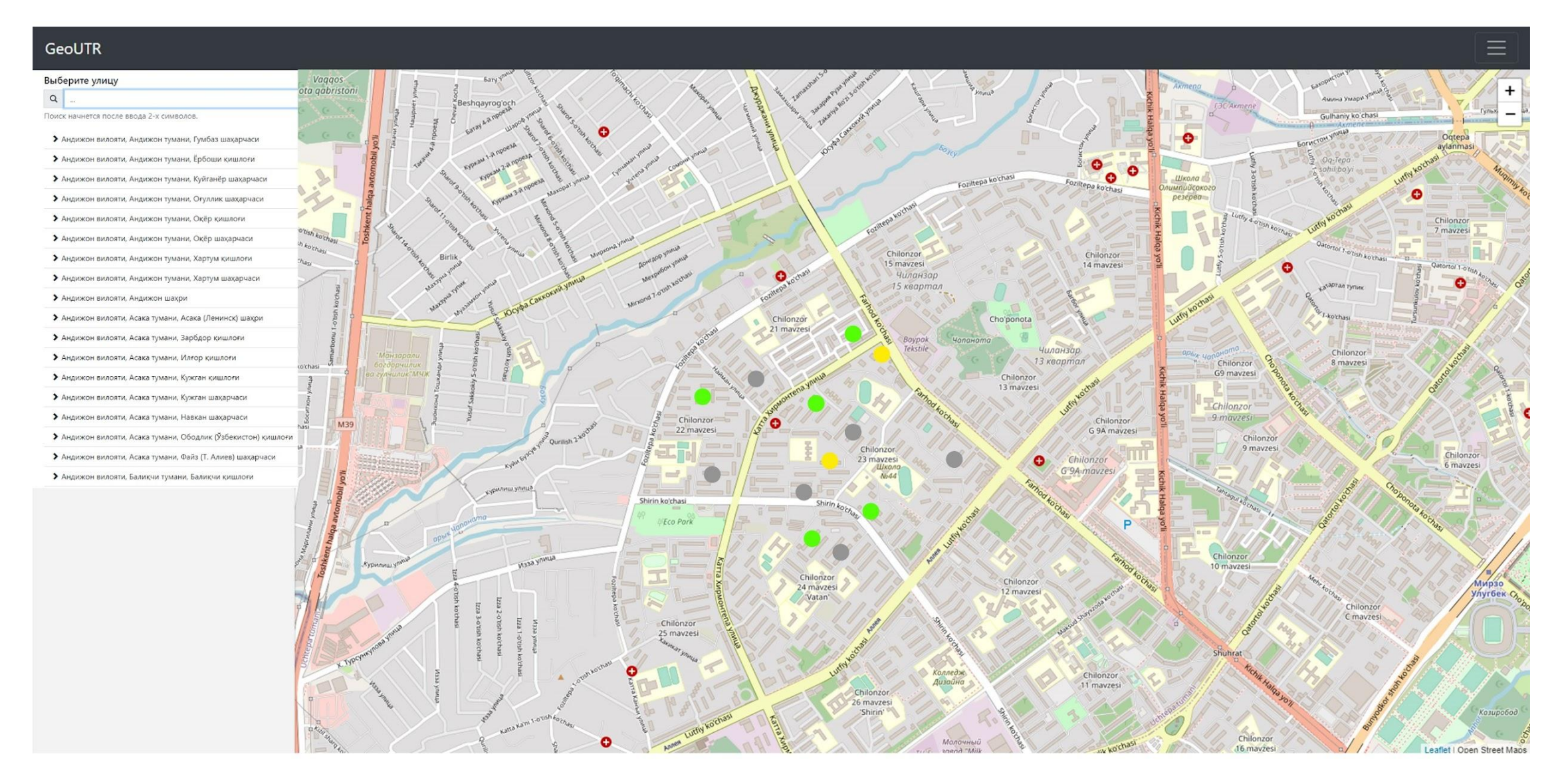

1. На карте производить отображение вендора оборудования доступа, к-во занятых портов.

2. Возможность выделения портов на оборудовании при подключении услуг.

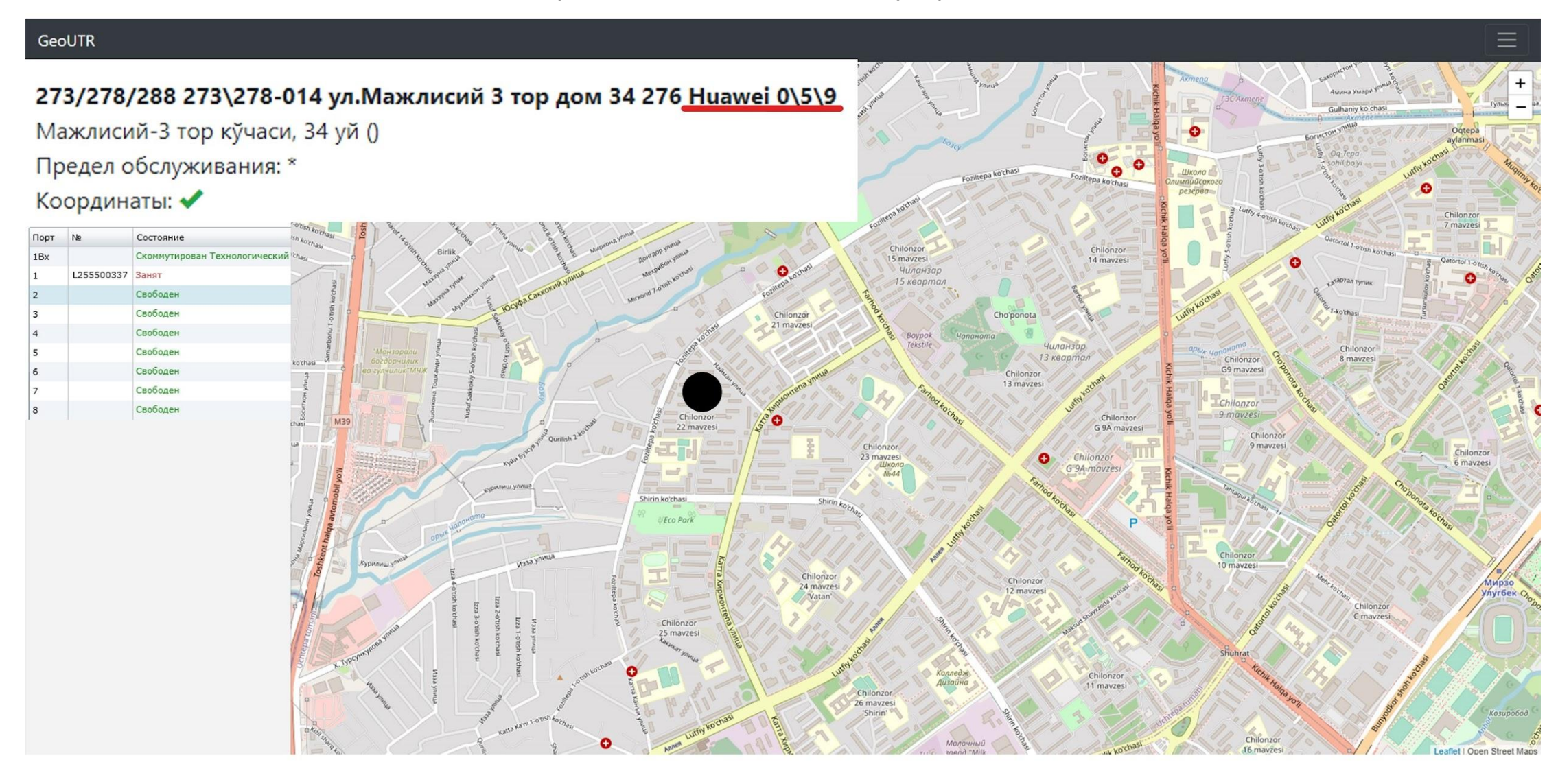

## Цветное отображение устройств

### «Серые» - без свободных портов

«Зелёные» – имеющие возможность подключения

«Желтые» - устройства на которых имеются клиенты которые не производят оплату АП более 3 месяцев.

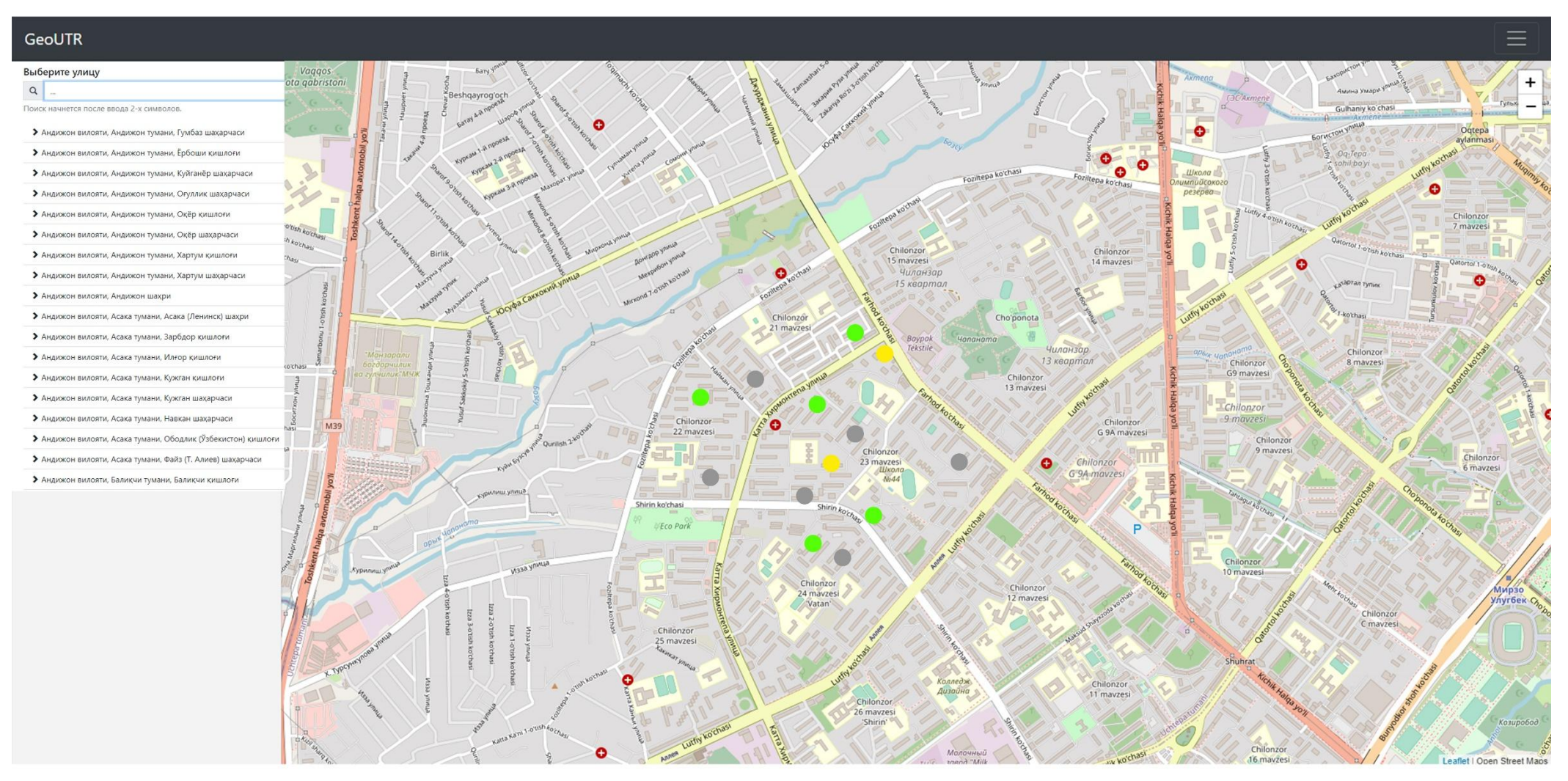

Предоставить доступ оператору офисов обслуживания в интерфейсе «Geo\_UTR» производить «Отметку» прихода абонента (при отсутствии возможности подключения) и добавлять комментарии к данной отметке.

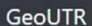

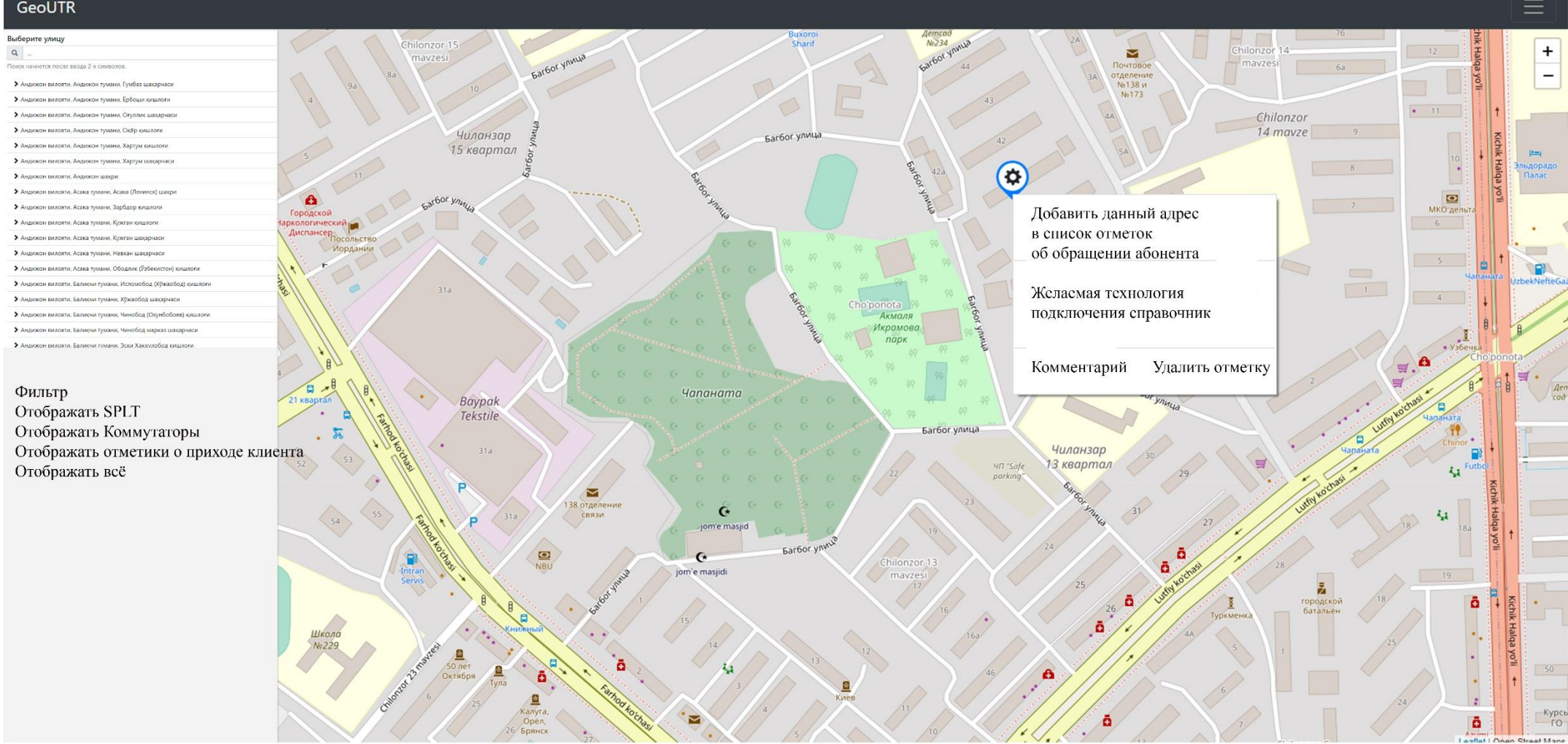

1. При выборе устройств SPLT отображать зону обслуживания оборудования с учётом улиц и пролётов в радиусе:

- «250м можно подключить»;

- «более 250м требуется дополнительная проверка».

2. Добавить функционал «линейку» для подсчёта расстояния от объектов.

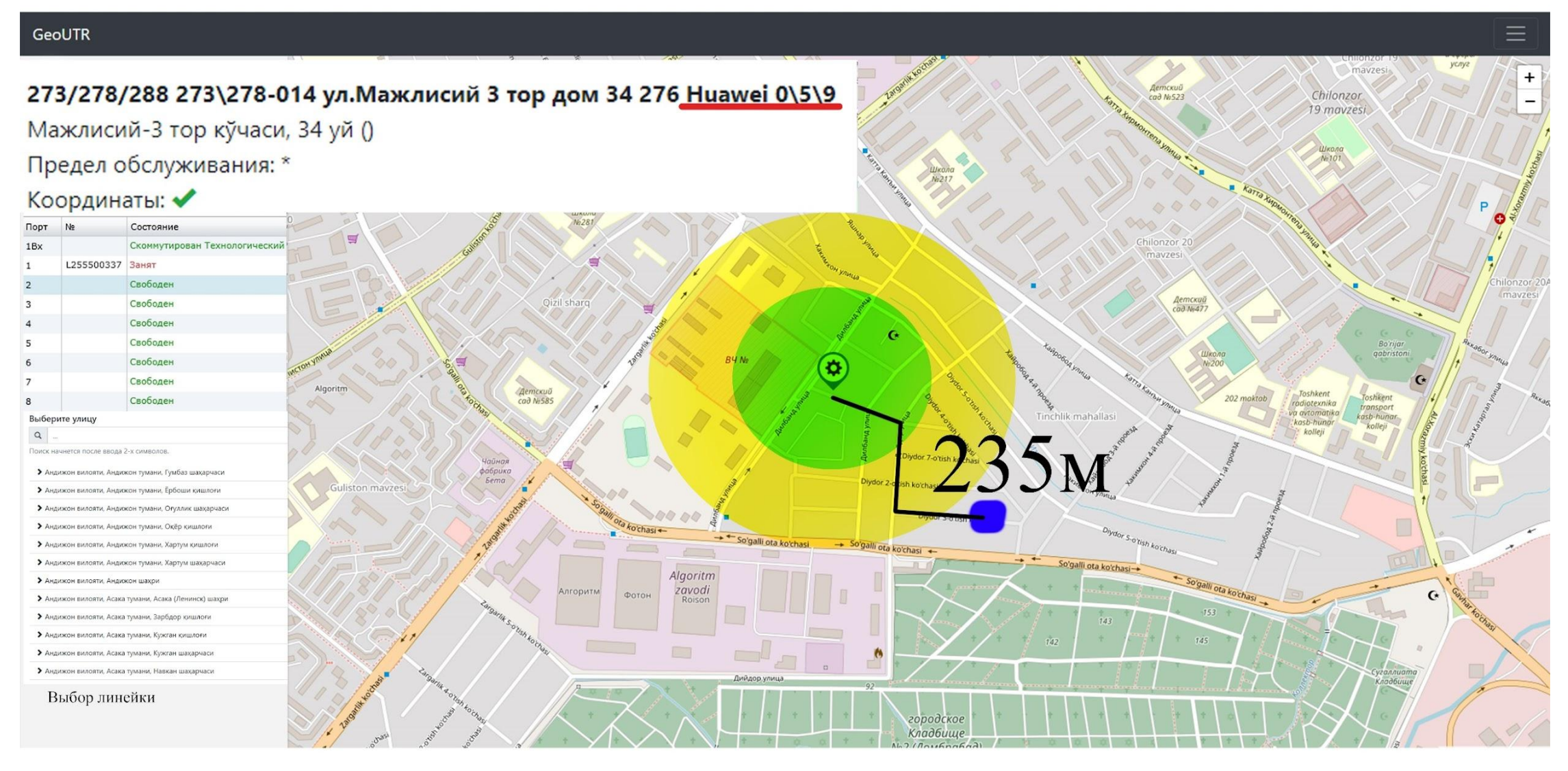